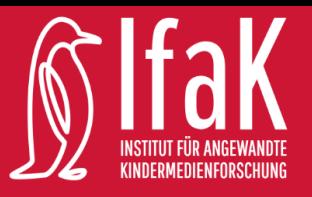

# Merkzettel

# Die wichtigsten Funktionen von TinkerCad

## Objekte platzieren

Am rechten Bildschirmrand zeigt dir TinkerCad eine Reihe von Objekten. Diese kannst du anklicken und dann mit der Maus auf deine Arbeitsfläche hinüberziehen.

#### Das Objekt bewegen

- Das Modell kann mit der Maus angeklickt und dadurch angehoben oder verschoben werden.
- Drücke die Taste "D", wenn du das Modell wieder auf der Ebene absetzen möchtest.
- Wenn du mehrere Teile oder Objekte gleichzeitig bewegen möchtest, dann halte die Taste "SHIFT" gedrückt und klicke dann auf die einzelnen Objekte.

### Ein Objekt duplizieren

Wenn du ein Objekt verdoppeln möchtest, dann drücke gleichzeitig auf die Tasten "STR" und "D". Das Objekt erscheint direkt über dem Alten.

#### Kameraeinstellungen

- Zoomen kannst du wie gewohnt mit dem Rädchen der Computermaus.
- Durch die Box links oben in der Ecke deines Bildschirms kannst du den Winkel der Kamera verändern.
- Durch ziehen mit der rechten Maustaste kannst du deine Arbeitsfläche drehen.

Dieser Beitrag ist lizenziert unter einer Creative Commons Namensnennung -Nicht-kommerziell - Weitergabe unter gleichen Bedingungen 4.0 International (CC BY-NC-SA4.0).

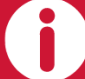

Dieser Beitrag wurde erstellt mit den Materialien und der Projektdokumentation von Marie Braun-Herzog und Kim Hornung und wurde überarbeitet durch das Institut für angewandte Kindermedienforschung.